**Subject:** INC2848038 - comment added: Listserv Moderation and Approvals **From:** OIT List Services <listman@ncsu.edu> **Date:** 2/10/2017 8:24 AM **To:** jrsaah@ncsu.edu

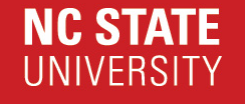

## **Comments added to INC2848038**

**Description: Listserv Moderation and Approvals**

**Your support request has been updated w ith the follow ing inform ation.**

To add additional information to this request, you may reply to this e-mail or update the request in your brow ser using this link: **INC2848038**.

**Com m ents:**

**2017-02-10 08:24:21 EST - Kathy Mebane** Joseph,

Additional comments

Here are the instructions on moderation. Let me know if you have any problems.

Know ledge article REM-KB0002682:

Problem:

How do I add or change the moderation settings of my email list?

Solution:

You can change the moderation settings of an email list either via email or via the w eb. By default, a list w ill use the ow ners of the list as moderators. If you need to change moderators, see the bottom of this solution.

To enable moderation via email, you can do the follow ing:

1. Send an email to "mj2@lists.ncsu.edu". In the body of the message you w ill put text similar to the follow ing:

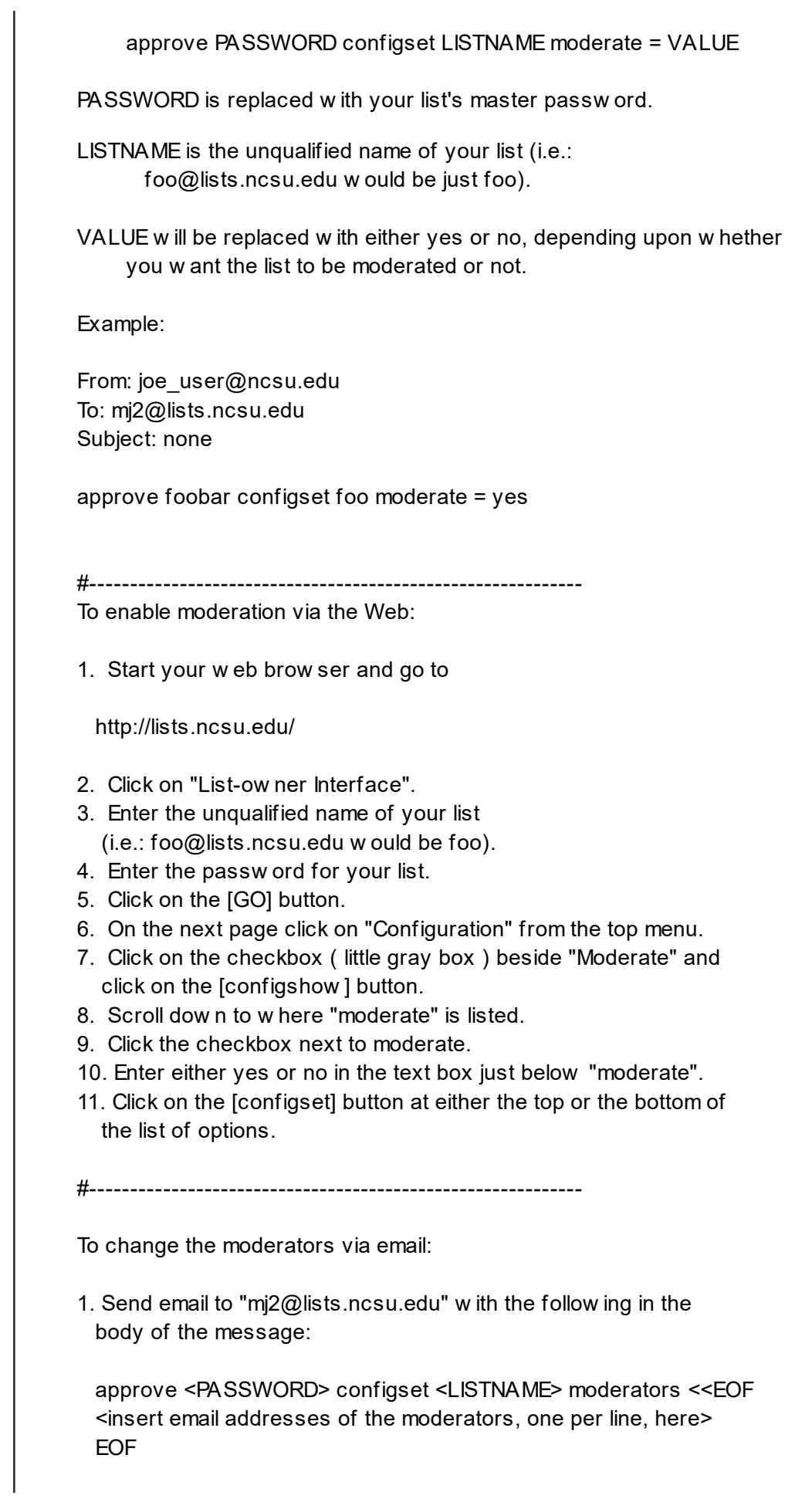

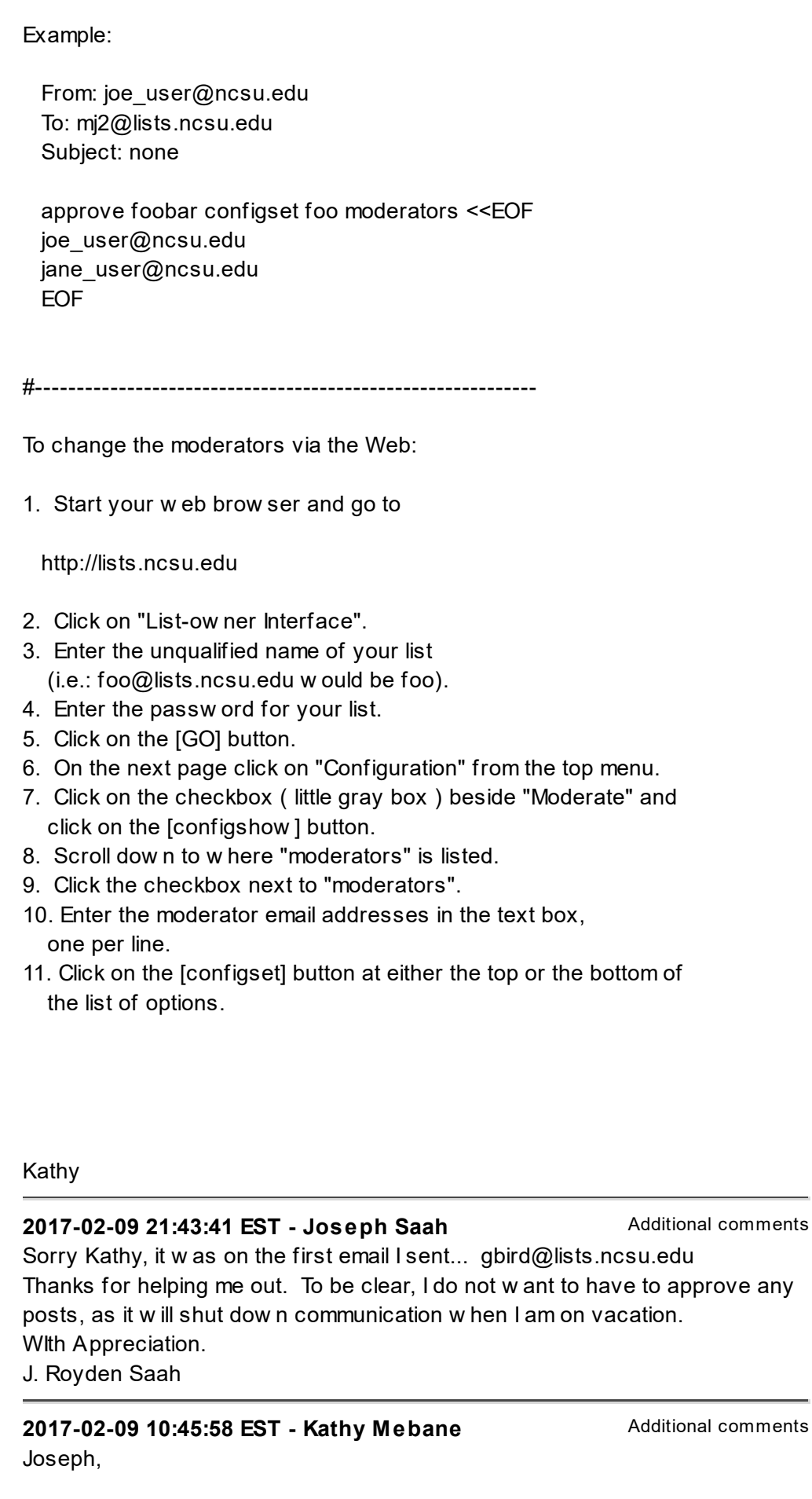

What is the name of the listserv?

Thanks, Kathy

## **REMEMBER:** NC State staff w ill never ask for your passw ord! **Never** share your passw ord w ith anyone for any reason!

## **Incident Detail:**

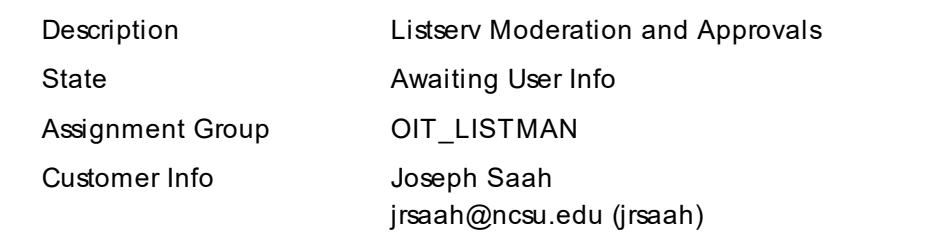

## More Information: INC2848038

This email was sent from a server at North Carolina State University. Raleigh, NC 27695